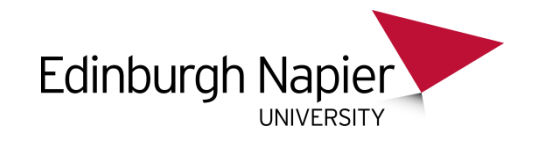

# **Learning Technology**

### Academic Induction

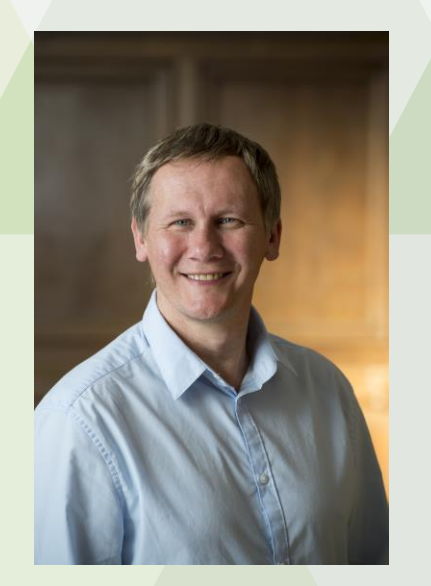

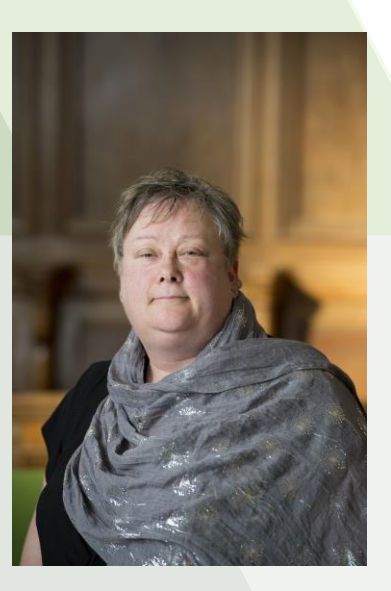

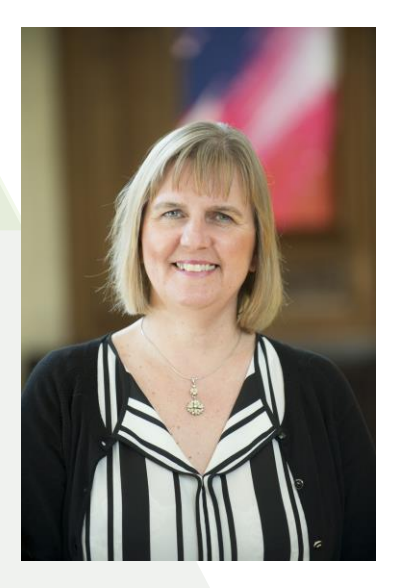

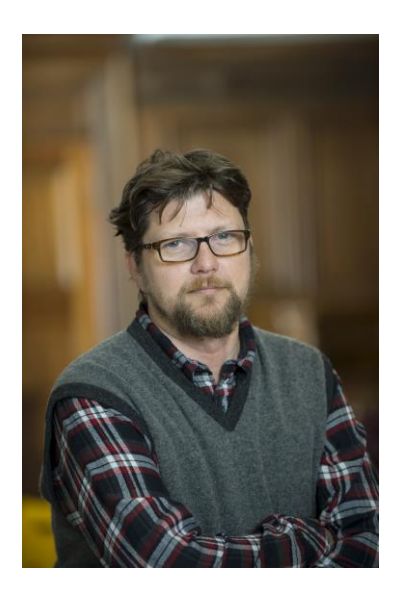

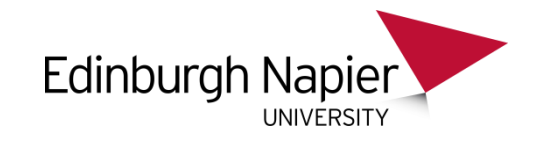

## **Environments & Contacts**

Academic Induction

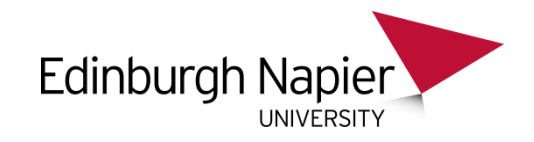

# **Moodle support contacts**

▶ Range of staff have access to Moodle courses

- Learning Technologists module design and development
- School Administrators access to courses, creating XL and learning spaces
- Subject Librarians embedding eResources, copyright advice
- IT Services password and technical issues.

### ► Moodle Staff help

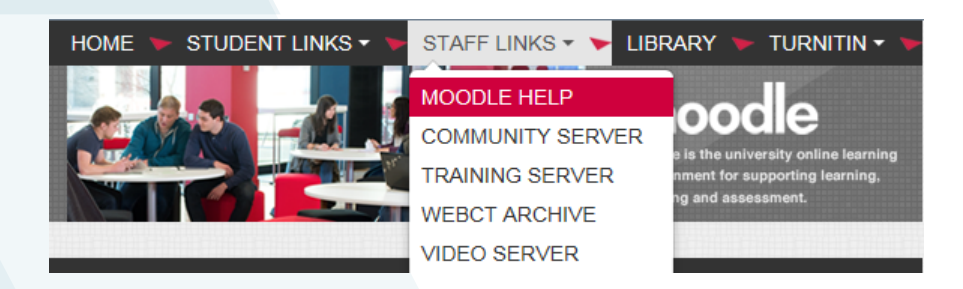

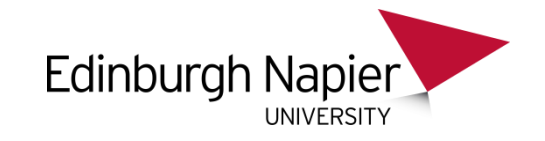

# **Moodle environments**

#### ► Main Moodle

- SITS module and programme sites
- Crosslists (XL00….) and Learning Spaces (LS00....)
- Enrolments controlled by school administrators via SITS and a bespoke interface

#### ► Moodle Archive

– Read only access for staff and students

#### ► Community Moodle

- Externally facing courses, non-credit bearing, pre-arrival, staff development
- Enrolments controlled by course Teachers, self-enrolment permitted.

#### ► Moodle Staff Training

- Sandbox area for course development
- Enrolments controlled by course Teachers, self-enrolment permitted

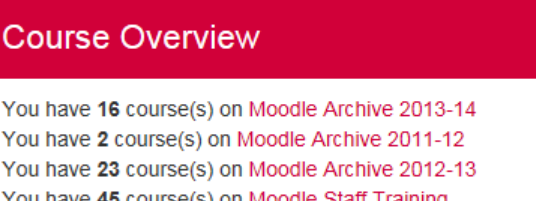

You have 11 course(s) on Moodle Community

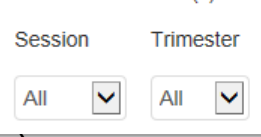

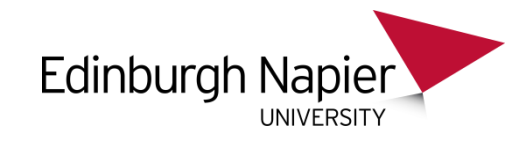

# **Moodle roles**

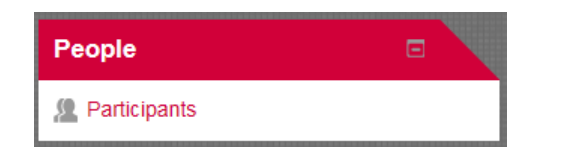

**Teacher** Non-editing teacher Student All participants

All participants: 74

First name: All A B C D E F G H Surname: All A B C D E F G H I Page: 1 2 3 4 (Next)

- ► Teacher
	- 'Turn editing on' capability for the module team
- ► Non-editing teacher
	- View and grade student work but not edit. External examiners and other guests.
- ▶ Student
	- Participate in course activities but not alter them or see the class grades.
	- ► Moodle administration
		- Range of support staff with access to all modules within a school

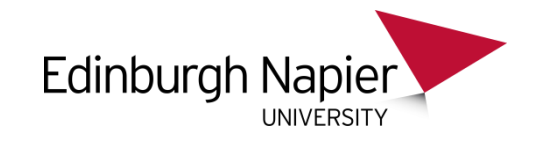

# **Instructor Responsibility**

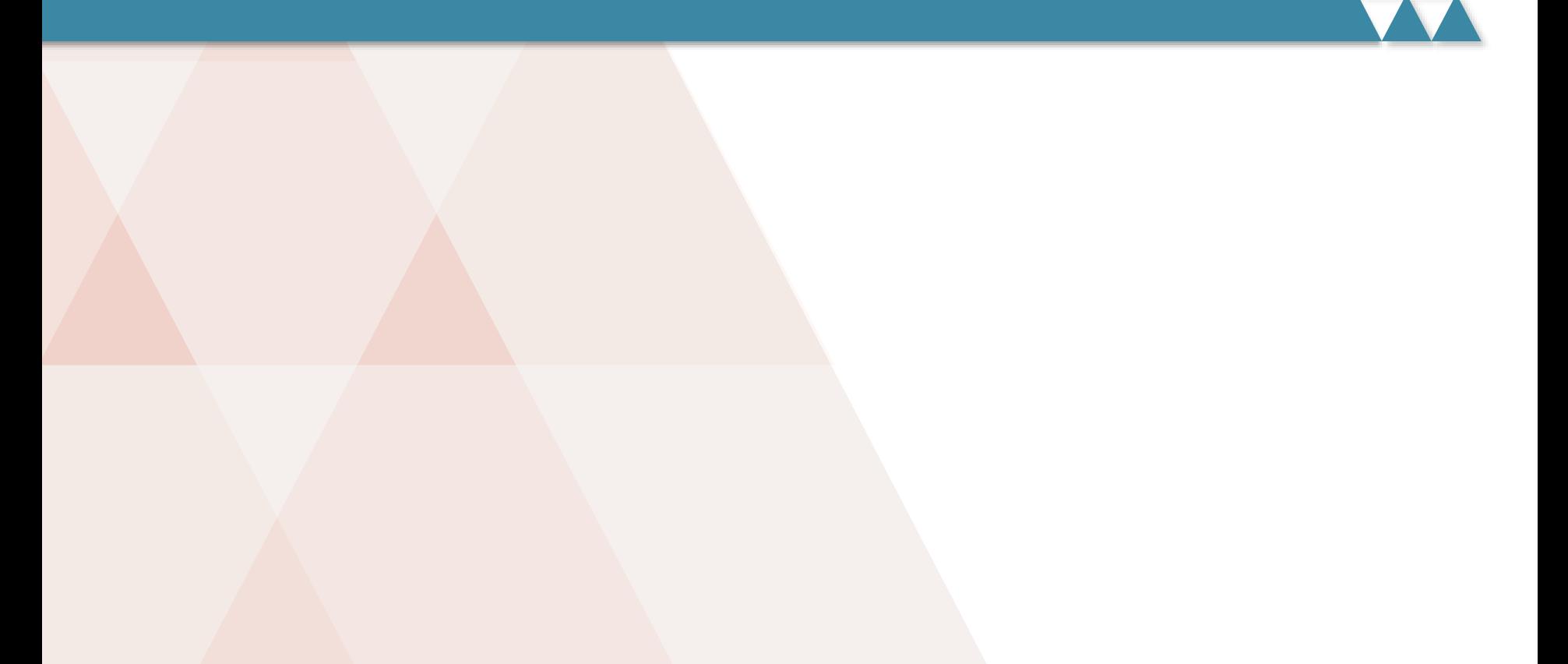

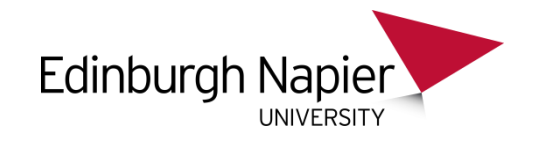

## **Preparing for a new trimester**

#### Importing content **Crosslisting modules**

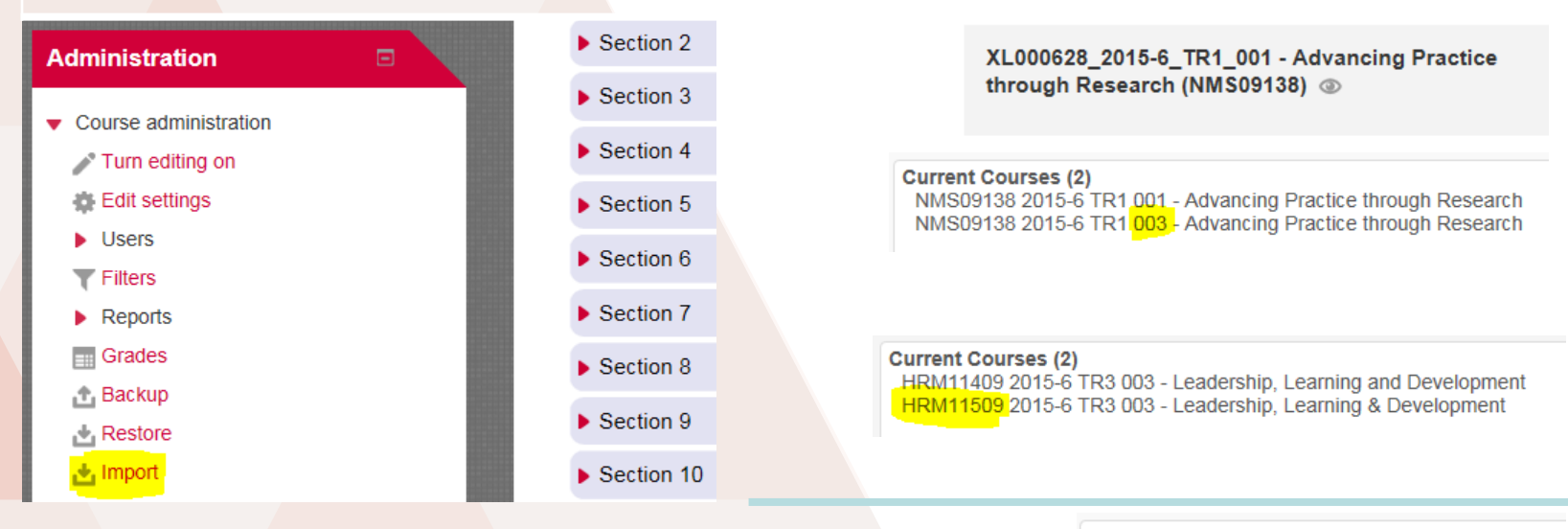

**Crosslisting** programmes… **Current Courses (4)** 

56115BH - BSC (HONS) COMPUTING F/T 56116BH - BSC (HONS) COMPUTING F/T SW 56117BH - BSC (HONS) COMPUTING P/T 56152BI - MSCI IN COMPUTING F/T

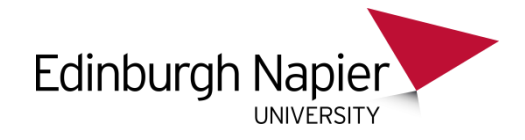

# **[Consistency](http://www2.napier.ac.uk/ed/moodle/) of key information and structures**

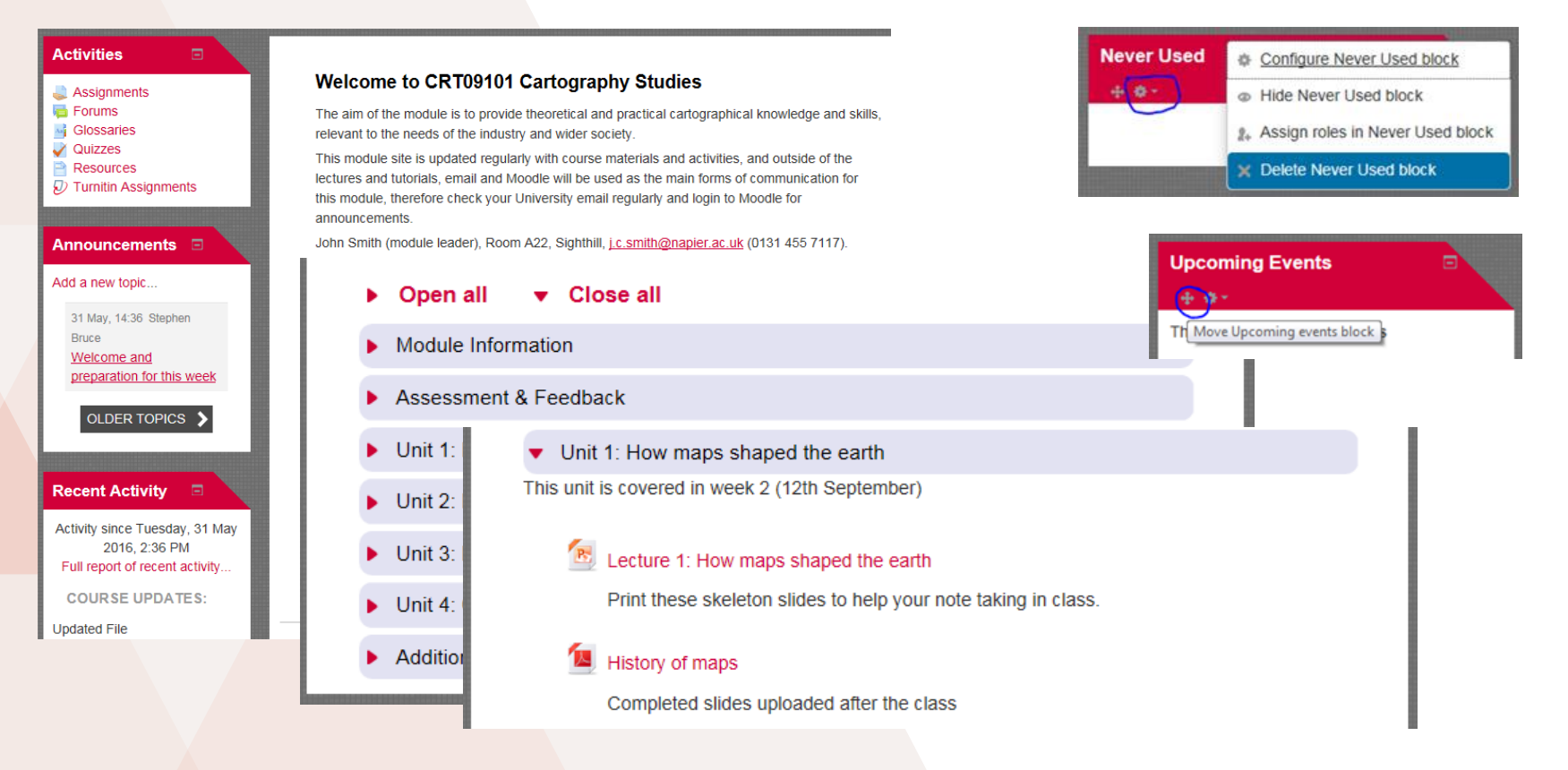

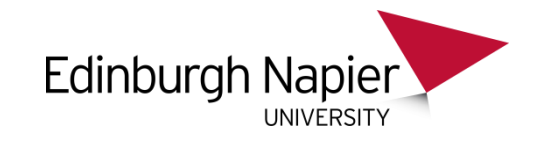

## **Managing Resources**

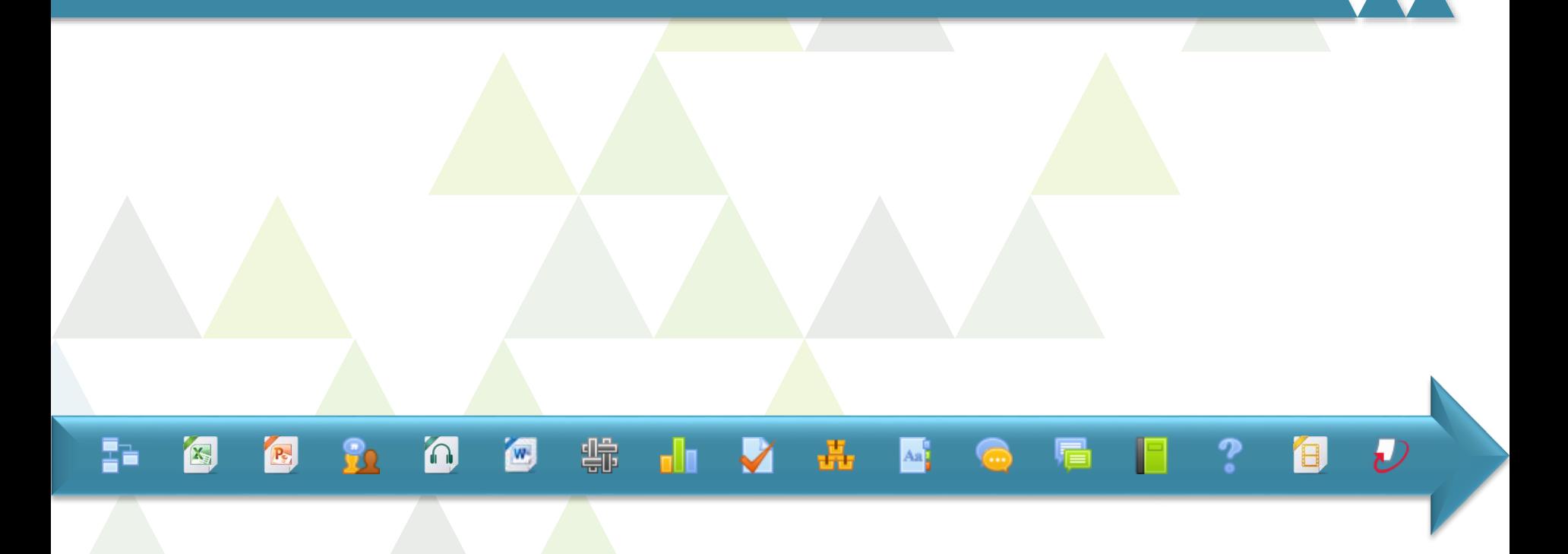

# **Managing Learning Resources Edinburgh Napier**

## ► Add activity/resource

- Resources are general presentation of more 'static' material
- Activities require student action/s and can generally report to gradebook
- There's a lot of them so we won't detail each one!

 $W$ 

蠕

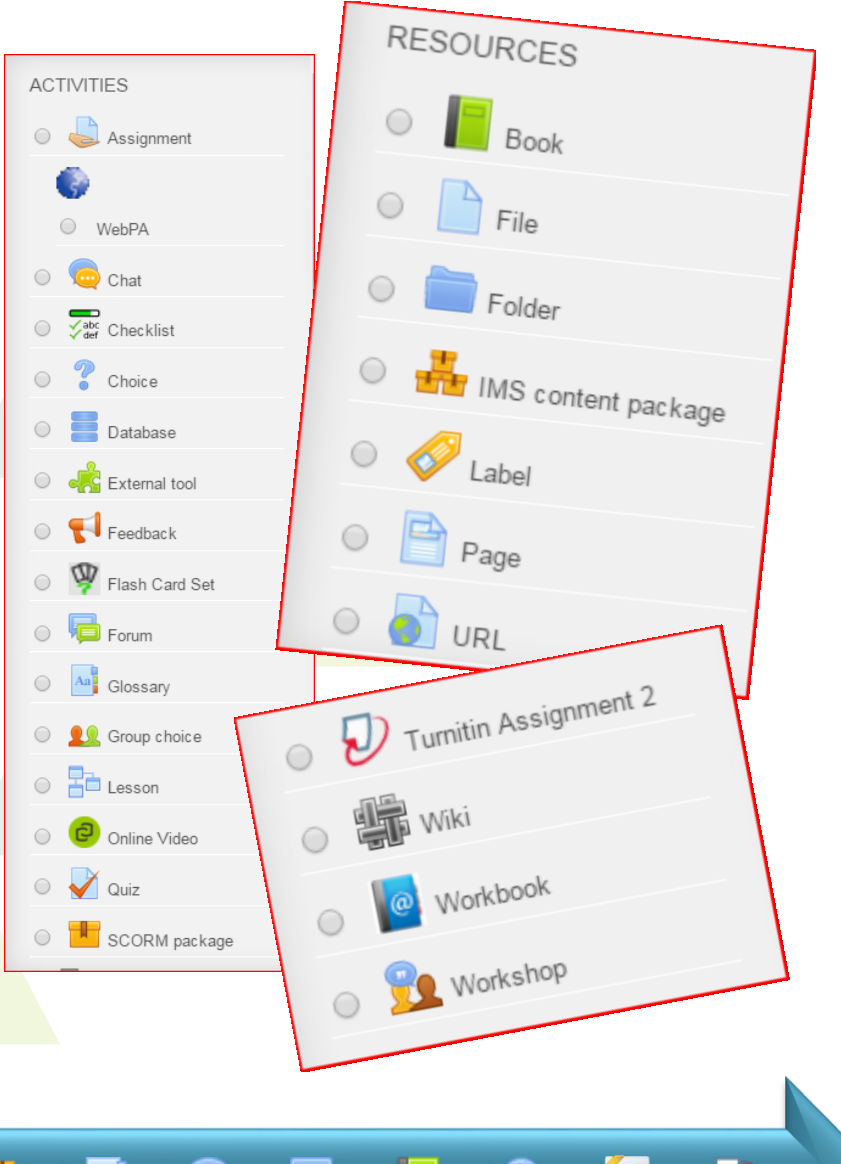

# **Managing Learning Resources**

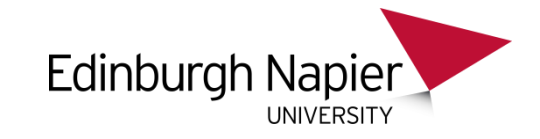

#### **Videos**

There are a number of ways to share videos in Moodle depending on where the videos are stored:

- ► To embed a video from YouTube or Vimeo you only need the URL.
	- The embed code is not required because Moodle has multimedia filter that automatically converts links into embedded videos.
- ► Always upload your own videos to the Online Video Server (OVS) and then provide a link in Moodle using the plugin.

Be aware of copyright restrictions that may apply to the use of videos held elsewhere

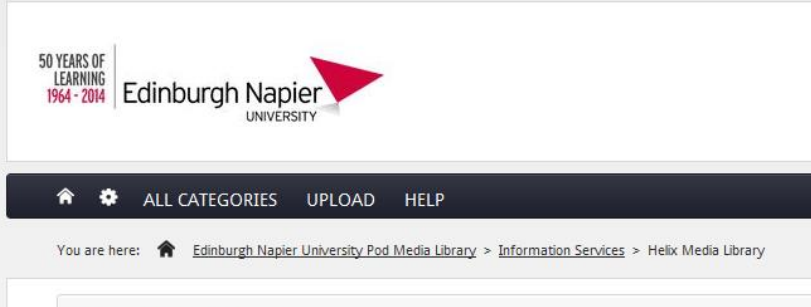

#### **Helix Media Library**

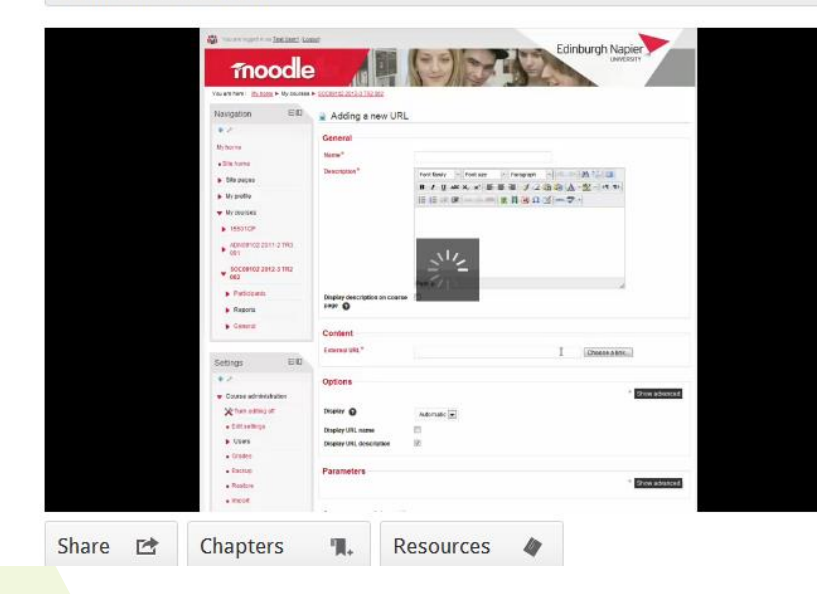

# **Managing Learning Resources**

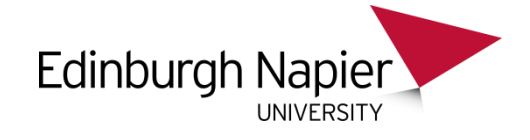

O B B B B B B B B B B B B

## ► **Linking e-Journals**

Direct links to eJournal articles can be provided in Moodle by

- adding a web link to the course homepage or
- embedding the link within a text area.

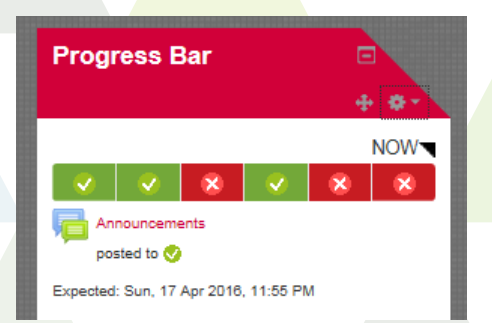

- ▶ Activity Completion
	- Once enabled acts as reminder or
	- Indicates if **Conditions**  have been met
- ▶ Combined with Access restrictions becomes powerful course management tool

First name / Surname Username

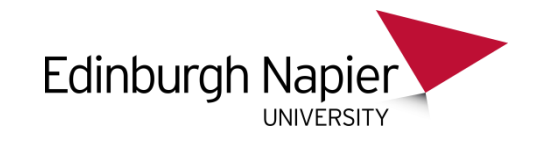

# **Coursework & Grading**

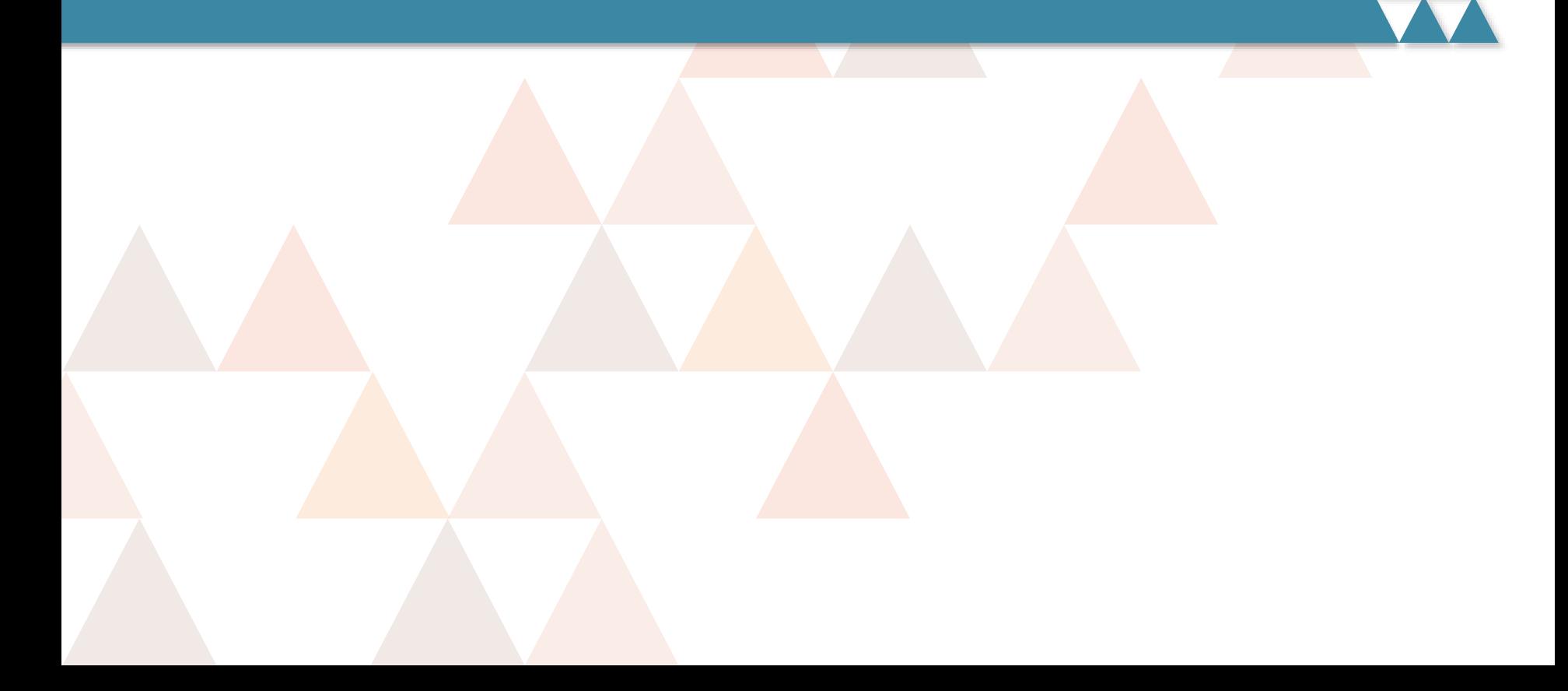

# **Coursework & Grading**

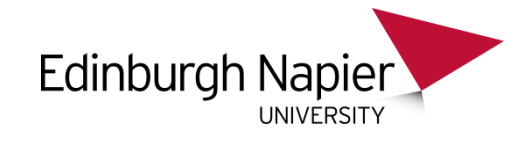

- ▶ Turnitin:
	- Open access draft checkers
	- Final submissions with Grademark rubrics or forms attached
	- Open
		- Students can submit and check originality
	- Due
		- If submission after this flagged as late
	- Post
		- When grades are sent back to Moodle
- ► Need to accept 'fit to sit'
	- Check your settings
		- View originality?
		- Allow late submissions?
		- Attach rubric
		- Post date 3 week marking window
		- Provide clear instruction in handbook or on course page
- ► Link to Be Wise Don't **Plagiarise**

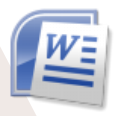

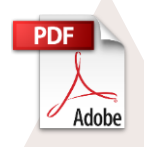

turnitir

*Specify required format: Mac Pages not accepted*

# **Coursework & Grading**

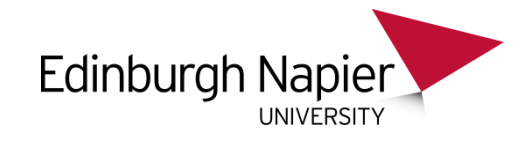

- ▶ Assignments
- ▶ Submission types:
	- Video
	- Files

11000

- Mahara portfolios
- ►Multiple attempts
	- Until 'pass' for linked conditional activities
- ▶ Group settings
	- Feedback to group & individual
- ► Grade directly in Moodle
- **Quizzes** 
	- Formative or summative
	- Auto feedback
	- Build interaction using conditional release
- Gradebook

坚

- Weighted grade items
- Display via User Report
- What do your students see?

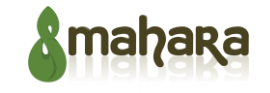

# **Assessing group work with WebPA**

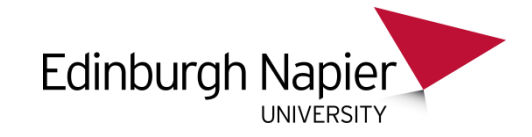

#### **5. Overall Contribution**

There can be different roles within a team and different members bring different talents. This criterion considers the quality and quantity of the work carried out by each team member in relation to the others within the group.

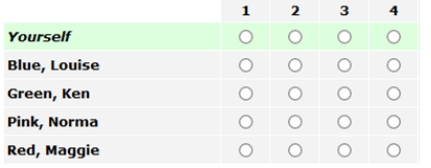

#### **BMC Report Peer Comments**

This section of the assessment is for you to provide general feedback and/or justification of the Score(s) you have awarded in the section above.

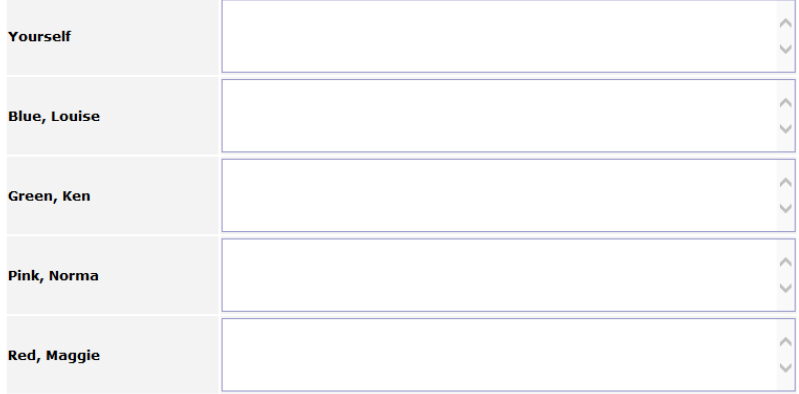

That concludes this peer assessment. To finish and submit your response click the save Score(s) button below. Once you have successfully submitted your responses you cannot go back and change your Score(s).

save Score(s)

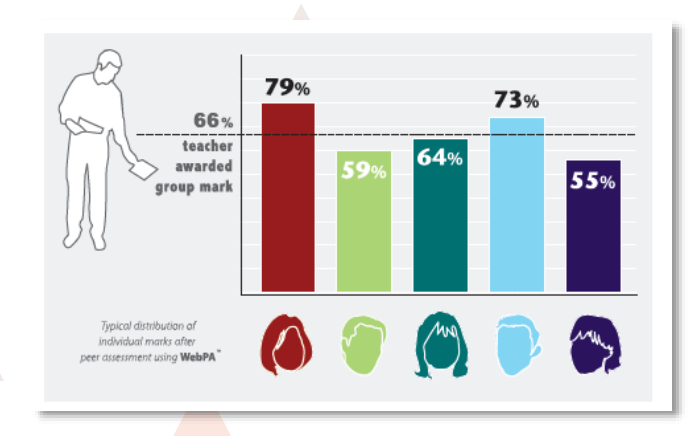

#### **WebPA OS Events management (Likert)**

(Algorithm: webpa. Weighting: 100%. Penalty: 0%. Grading: Numeric (%).)

#### **Student Grades**

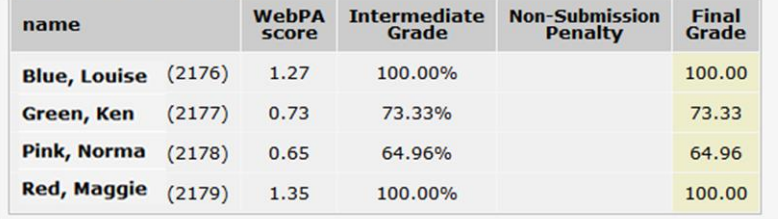

# **Release Grades to User Report Edinburgh Napier**

## ▶ Turnitin

- Set using Post Date
- ▶ Assignments
	- Set in Grade Item settings
	- Grant extensions & additional time using User or Group Overrides

## ►Quizzes

- Set using Review **options**
- ►Upload feedback for group & individual
- We advise discussing assessment & feedback strategy with your Learning Technologist.
- Getting it right at the start is easier than 'fixing' at speed!
- It can save you lots of time

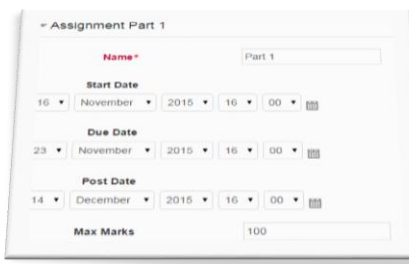

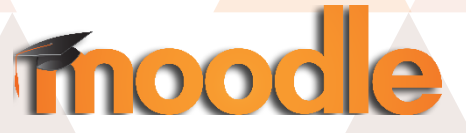

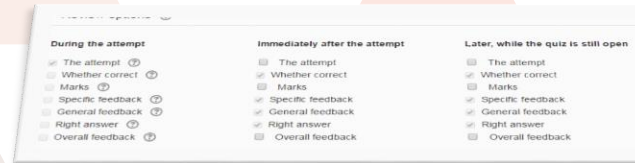

## **Communications**

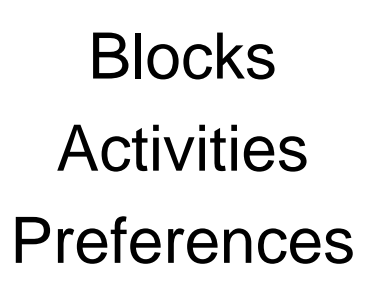

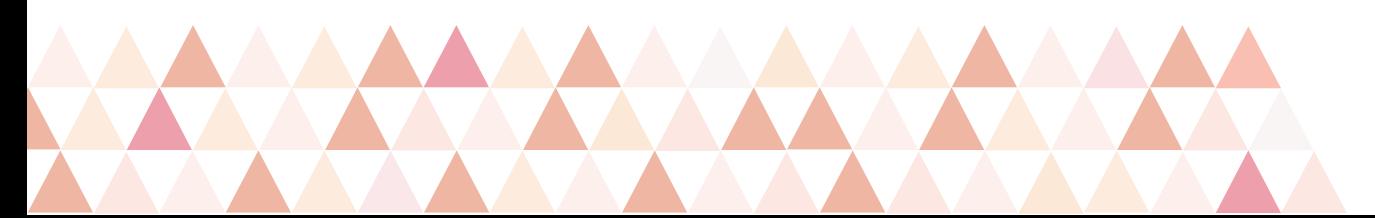

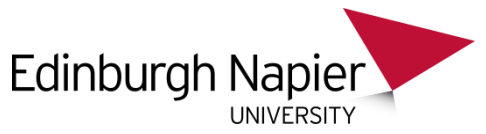

# **Keep in touch with students**

#### ▶ Announcements Forum

- Part of the course template only tutors can post and is sent as part of daily digest to students
- Useful for key course comms
- $\blacktriangleright$  Fora
- ► Quickmail
	- As name suggests this is quicker…
	- Sent immediately so useful if e.g. class cancelled or room change
- ► Participants list
	- Send wee messages to individual students
- ► Mails only sent to Napier accounts

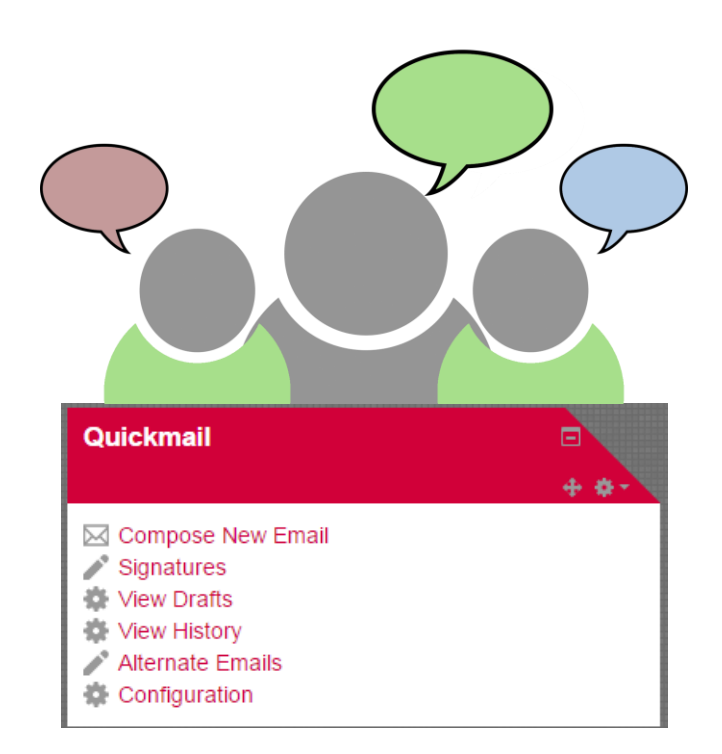

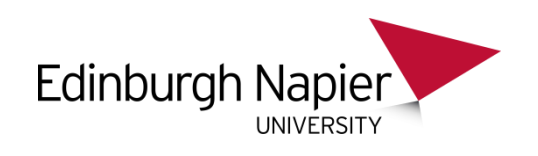

# **Webex meeting center**

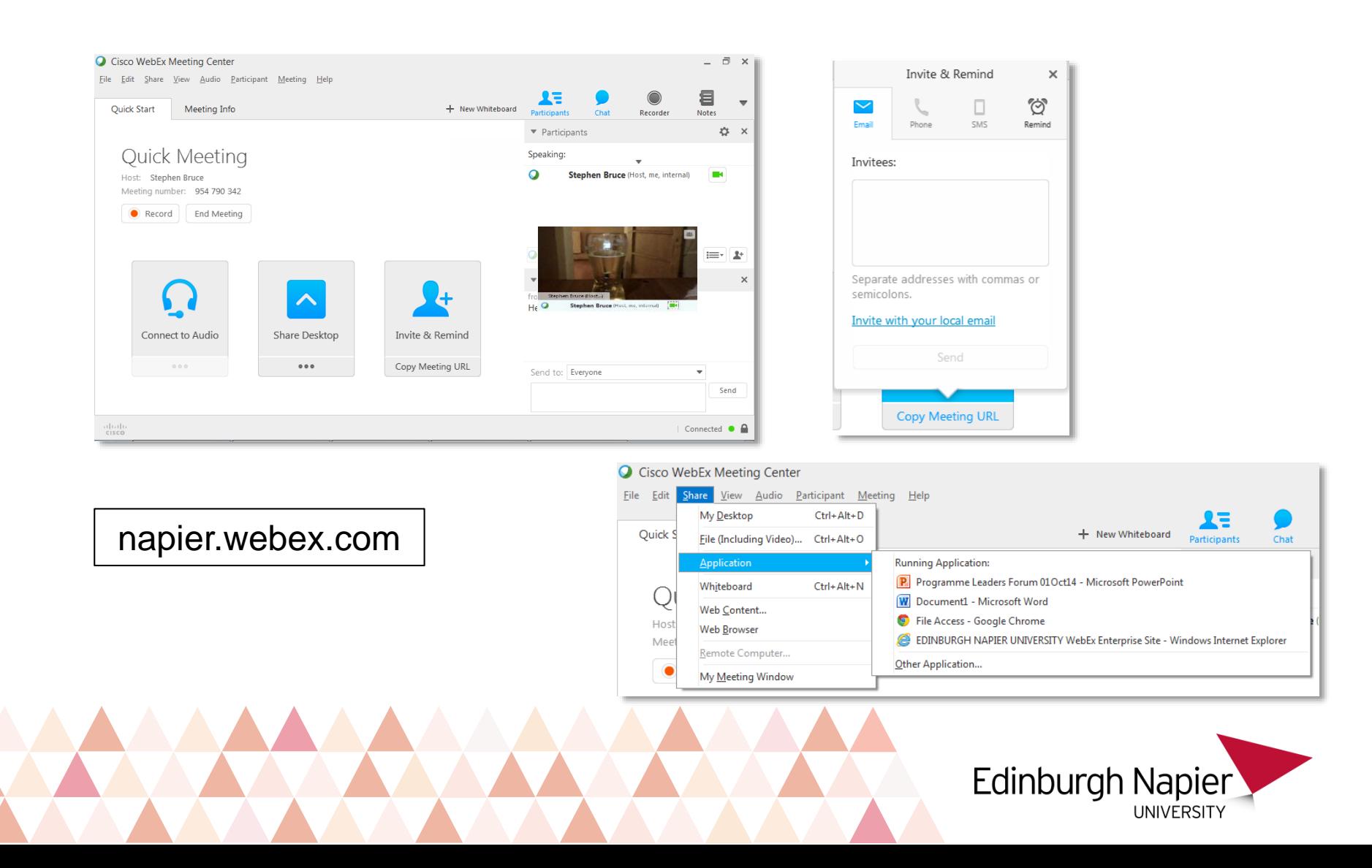

# **Webex – Moodle plugin**

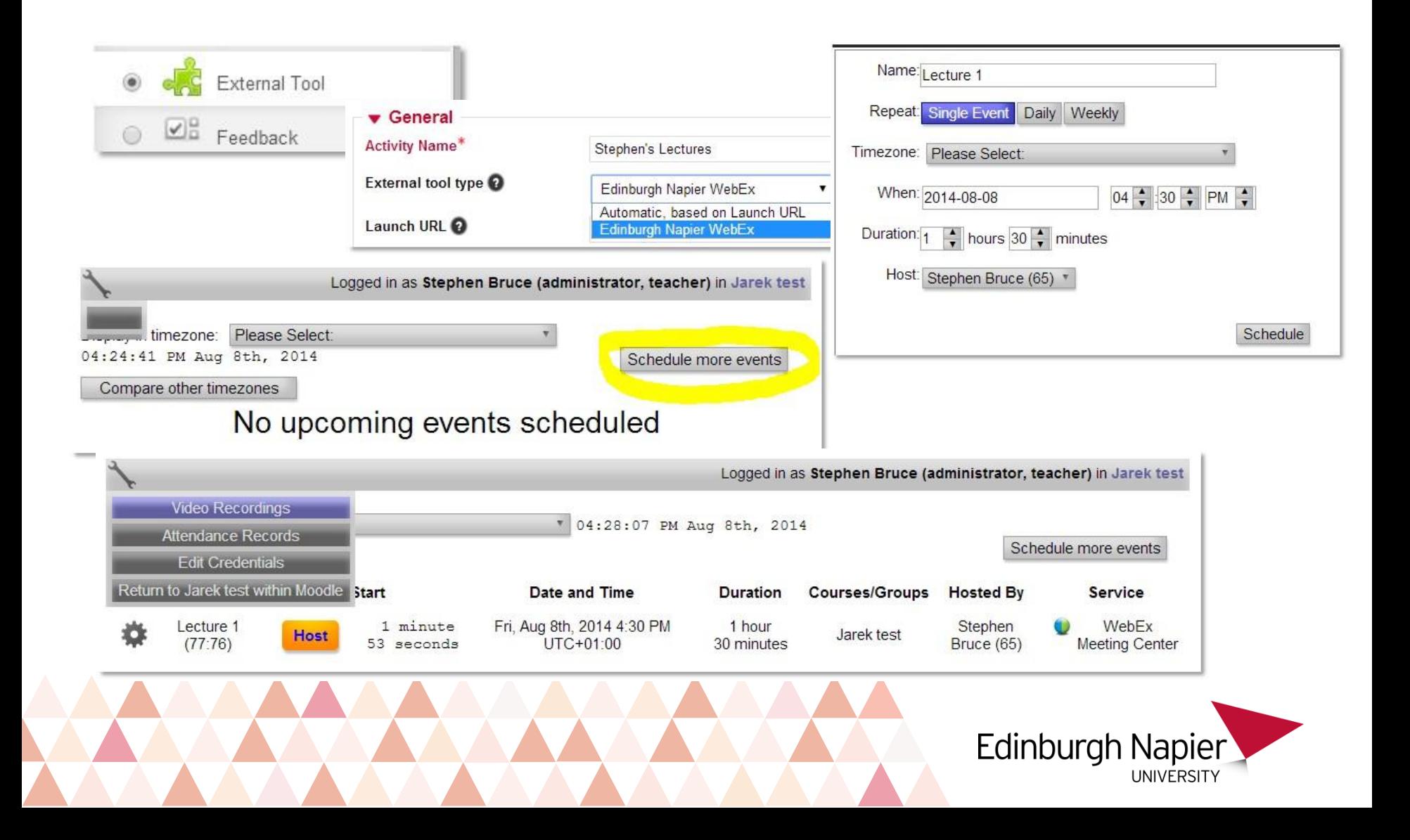

## **Mahara**

### E-portfolios

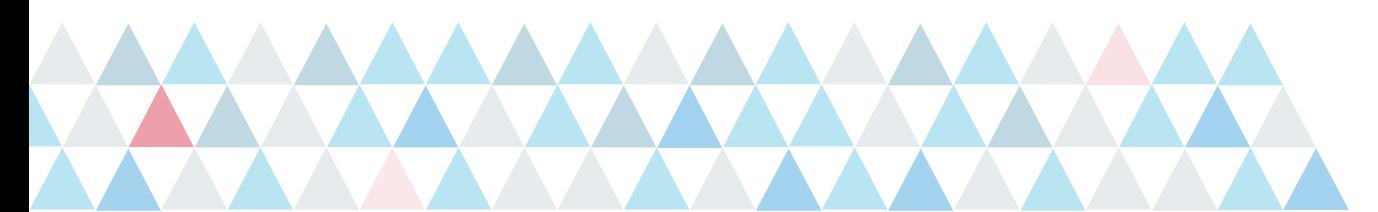

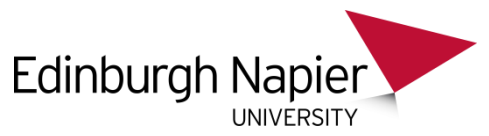

# **Napier uses Mahara**

### ►Add to Moodle

- Simple add block
- Students can then click through and start being creative.
- ►Submit as assignment
	- Locks until graded
- ▶Reflective journals
- ►Very flexible
- ▶ Templates help you to define what is expected
	- Allows students to concentrate on content not mechanics

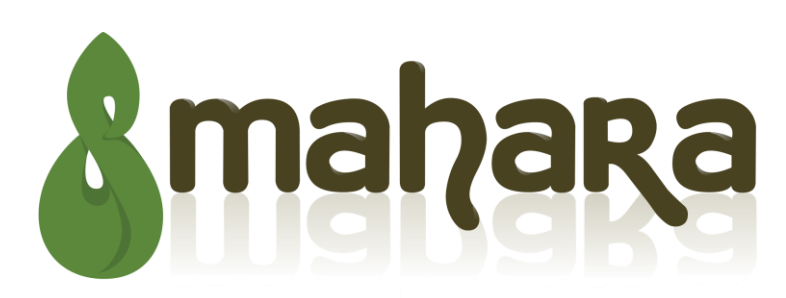

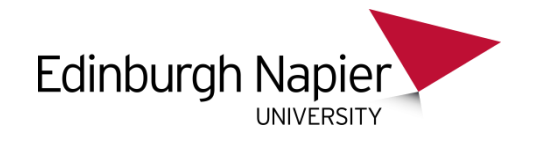

# **Examples: Mahara**

**Simple templates: quicker to grade**

**Provide instruction to students**

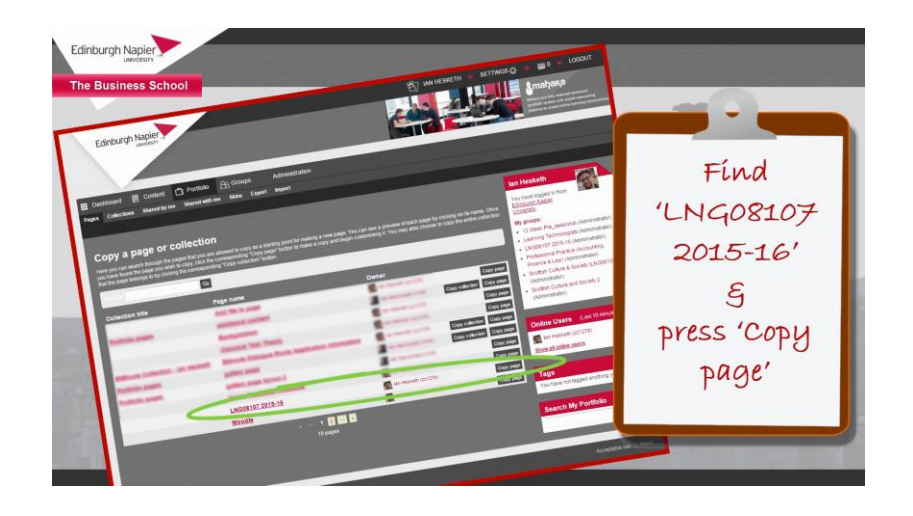

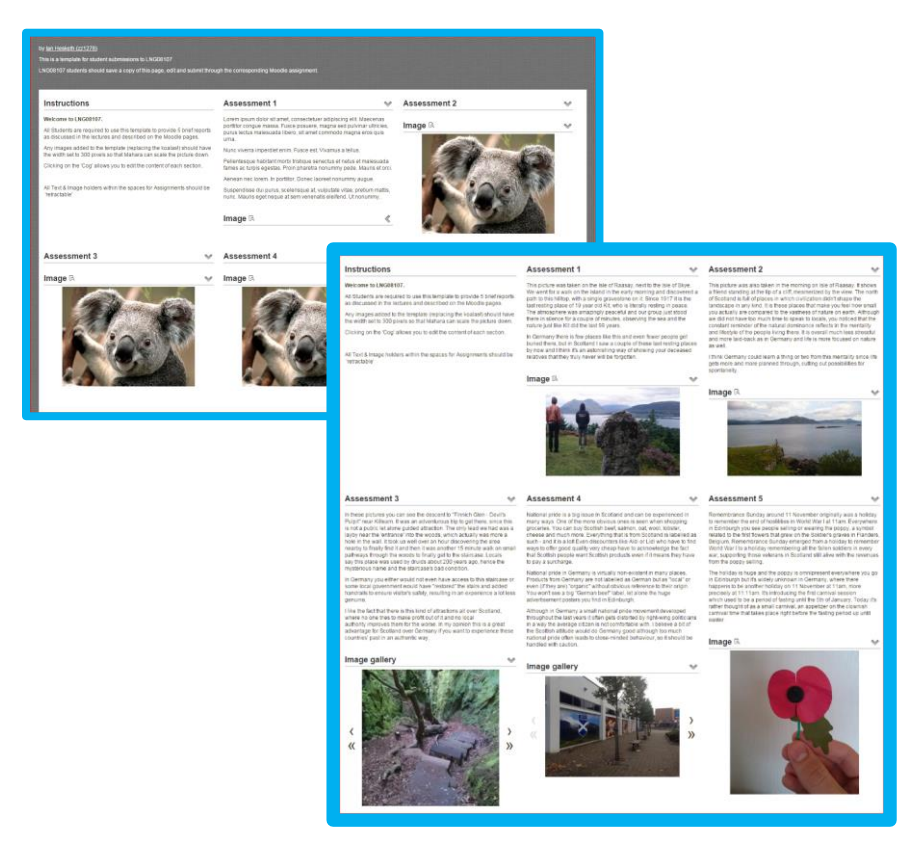

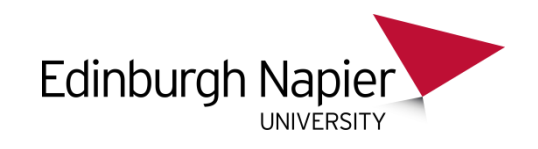

## **Camtasia**

### Screen & Lecture Capture

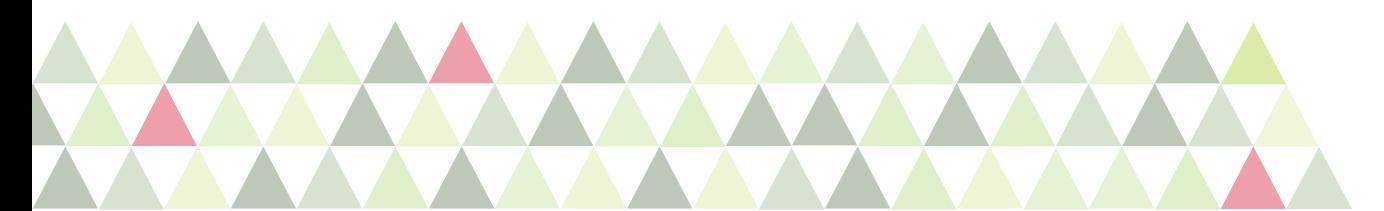

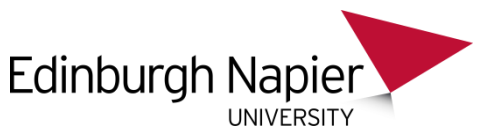

# **Camtasia Relay & Online Video Server**

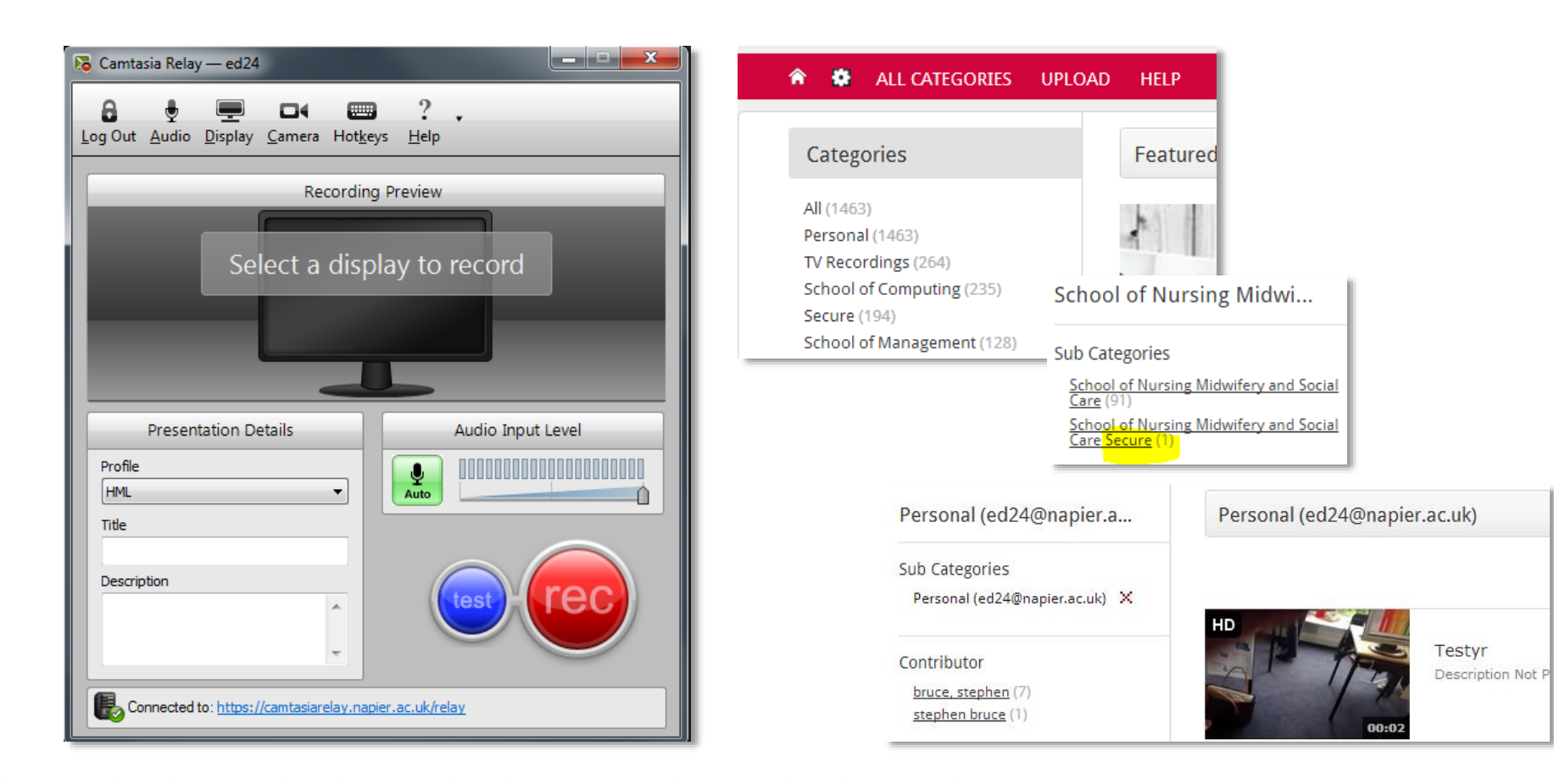

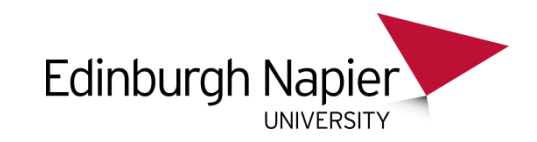

# **Camtasia Fuse: tablets & mobile phones**

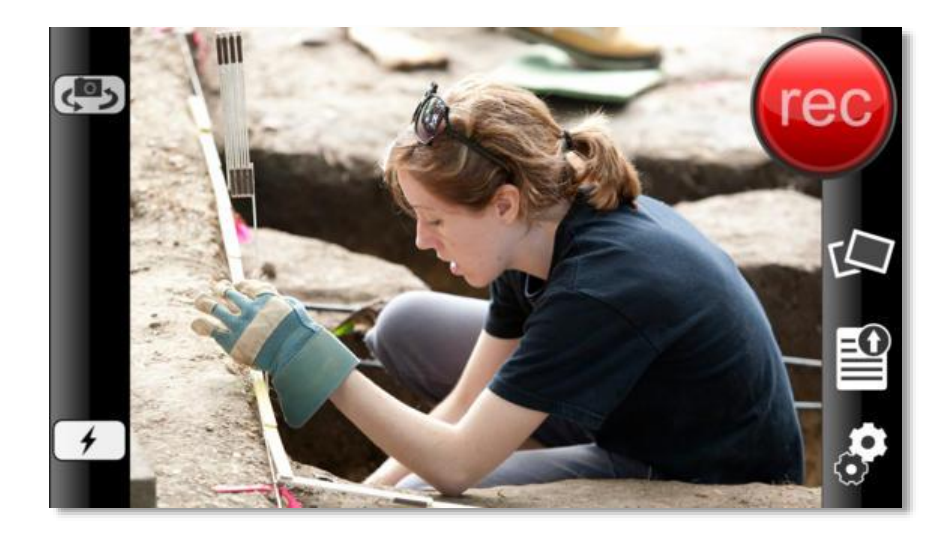

#### Recording from device camera

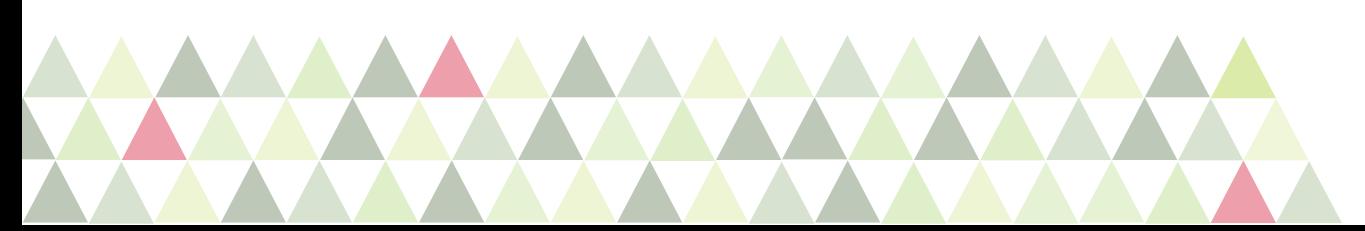

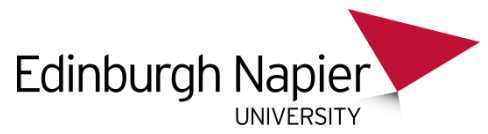